#### **Группирование событий AutoDetect**

**[Общая информация](#page-0-0)**

**[Создание, редактирование, удаление групп событий AutoDetect](#page-0-1)**

<span id="page-0-0"></span>**[Работа с группами событий AutoDetect в программе OnAir](#page-2-0)**

#### **Общая информация**

Постановка задачи: нужна возможность группирования событий AutoDetect, чтобы можно одновременного отслеживания и SCTE, и DTMF-меток.

Если во входном сигнале присутствует несколько разных типов событий AutoDetect, то для повышения надёжности распознавания можно использовать их все.

## **Важно: распознавание идёт по принципу "или", т.е. если было детектировано хотя бы одно событие в группе, то считается, что распознавание произошло.**

Сгруппировать события AutoDetect можно с помощью программы SLGPIGroupConfig. Обычное расположение программы: C:\Program Files\ForwardT Software\Tools\SLGPIGroupConfig\SLGPIGroupConfig.exe

**Важно: события AutoDetect должны быть предварительно созданы в соответствующих конфигураторах.** Описание создания событий AutoDetect можно посмотреть в соответствующей документации **[здесь](http://www.softlab.tv/rus/forward/docs/ru_sl_autodetect.pdf)** и **[здесь](http://www.softlab.tv/rus/forward/docs/ru_sl_adetect_scte35.pdf)**.

## <span id="page-0-1"></span>**Создание, редактирование, удаление групп событий AutoDetect** Запускаем программу SLGPIGroupConfig

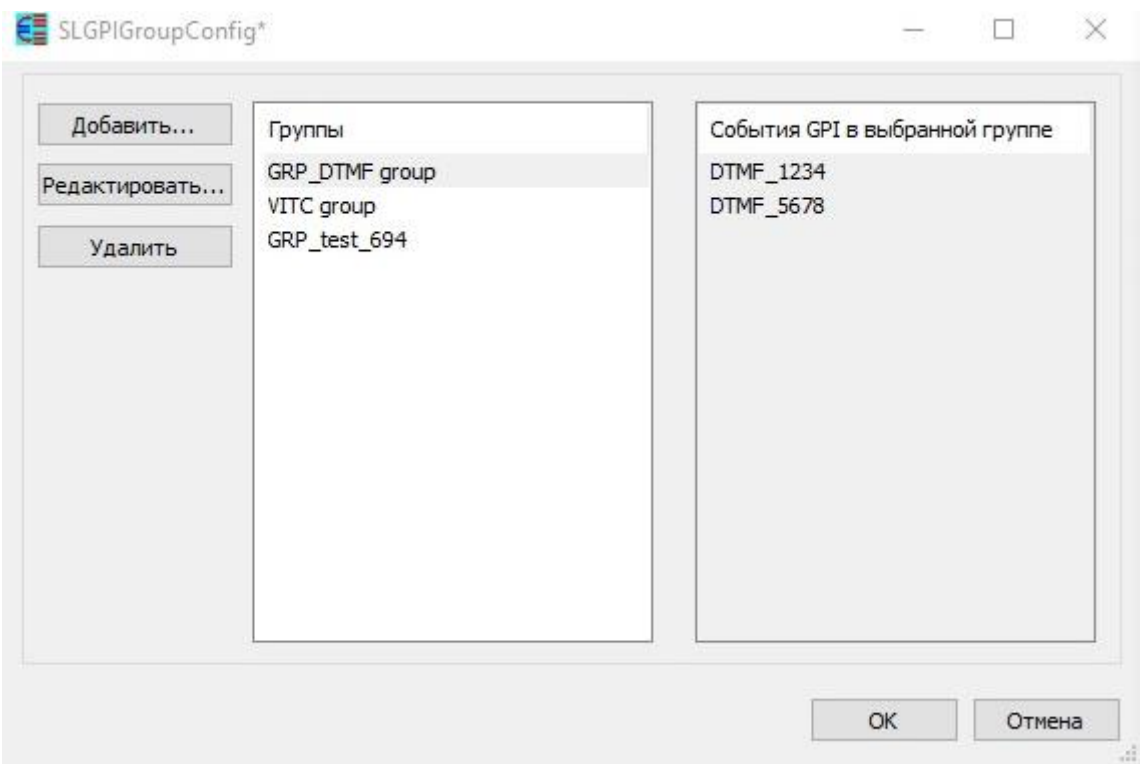

Кнопка "Добавить..." предназначена для создания новой группы событий AutoDetect.

Кнопка "Редактировать..." предназначена для редактирования ранее созданной группы событий AutoDetect.

Кнопка "Удалить" предназначена удаления ранее созданной группы событий AutoDetect.

В списке "Группы" перечислены все созданные группы событий AutoDetect.

В списке "События GPI в выбранной группе" перечислены все события в выбранной группе.

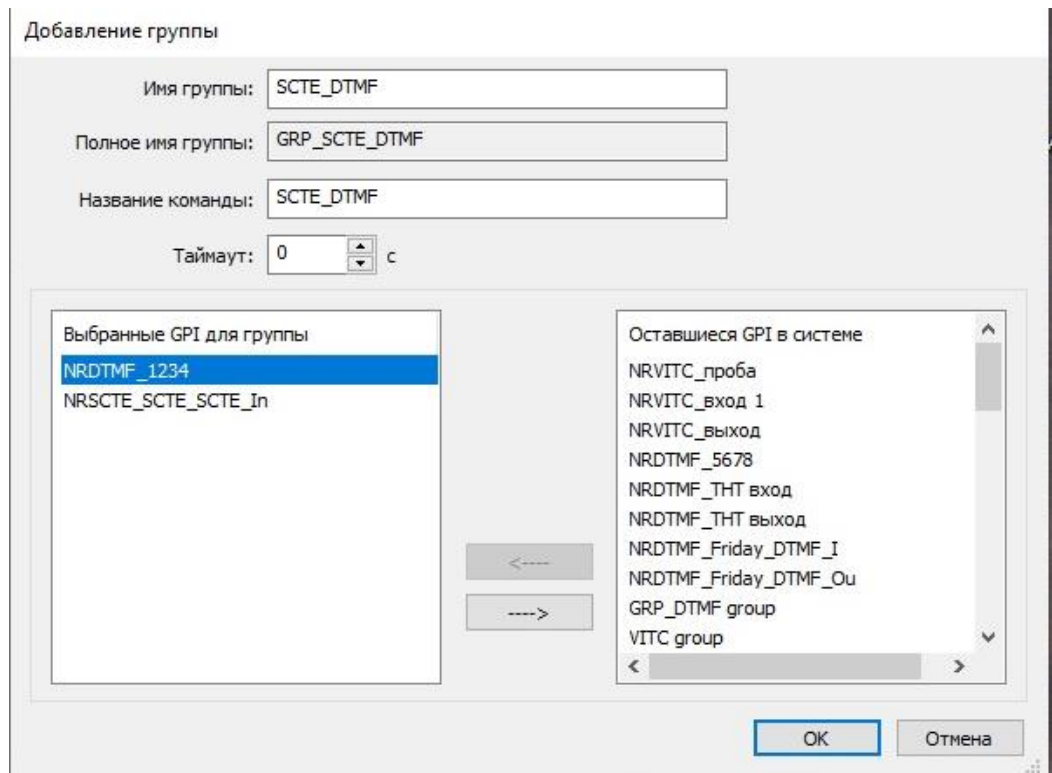

Нажимаем кнопку "Добавить..." . В поле "Имя группы" указываем название группы.

Поле "Полное имя группы" будет заполнено автоматически.

В поле "Название команды" нужно указать то название, под которым команда ожидания группы событий AutoDetect будет видна в расписании программы OnAir.

"Таймаут" - время (в секундах). по истечению которого событие считается распознаным.

В списке "Оставшиеся GPI в системе" приведён список событий типа AutoDetect. С помощью стрелок -> и <- можно добавить событие в группу или убрать событие из неё.

В списке "Выбранные GPI для группы" перечислены все события AutoDetect, которые входят в группу.

После формирования списка событий AutoDetect для группы нажимаем "ОК" и закрываем диалог создания группы.

При нажатии на кнопку "Редактировать..." появится диалог аналогичный диалогу добавления новой группы.

Для удаления группы нужно её выделить в списке "Группы" и нажать кнопку "Удалить".

<span id="page-2-0"></span>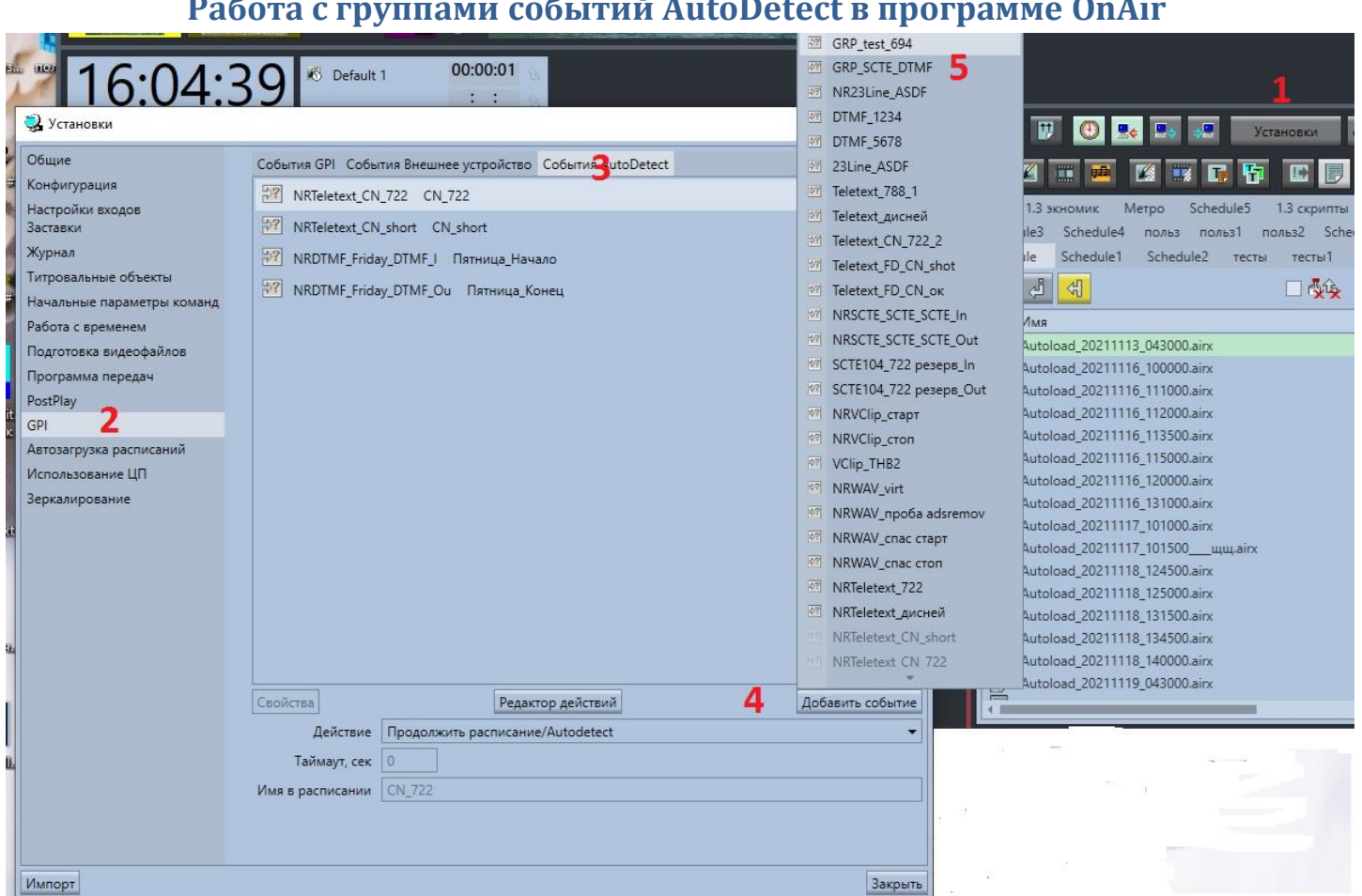

# **Работа с группами событий AutoDetect в программе OnAir**

В программе OnAir нажимаем кнопку "Установки" (1). Выбираем раздел "GPI" (2).

Переходим на закладку "События AutoDetect" (3). Нажимаем кнопку "Добавить событие" (4). В списке выбираем нужную группу событий AutoDetect (5).

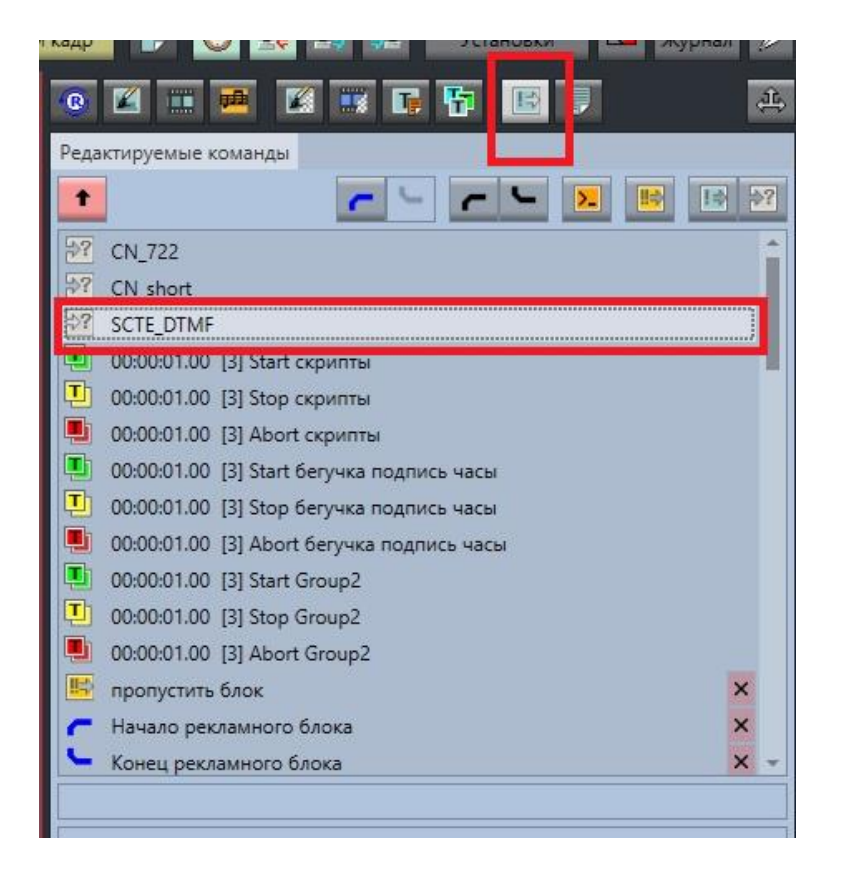

В расписание команда ожидания группы событий AutoDetect добавляется с закладки "Редактируемые команды".